# mean-stack (0.0.1)

#### Maksim Kostromin

Version 0.0.1, 2018-06-28 22:34:41 UTC

## **Table of Contents**

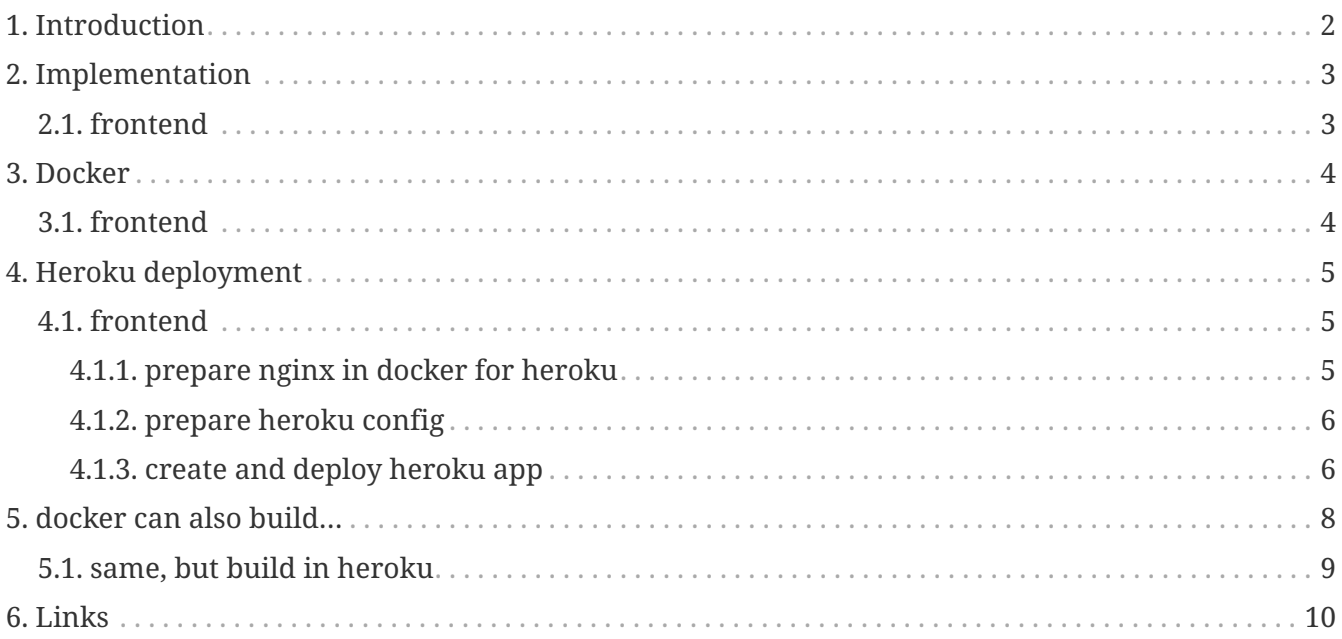

Travis CI status:

# <span id="page-3-0"></span>**Chapter 1. Introduction**

Read [reference documentation](https://daggerok.github.io/mean-stack)

- Initial setup: Angular 6 (frontend)
- TODO: Express + MongoDB (backend)

## <span id="page-4-0"></span>**Chapter 2. Implementation**

### <span id="page-4-1"></span>**2.1. frontend**

*add material design to project:*

```
ng add @angular/material
```
*configure material design as separed module (*app-angular-material.module.ts *file):*

```
// import { NoopAnimationsModule } from '@angular/platform-browser/animations';
import { BrowserAnimationsModule } from '@angular/platform-browser/animations';
import { MatToolbarModule } from '@angular/material';
const modules = [
    // NoopAnimationsModule,
    BrowserAnimationsModule,
    MatToolbarModule,
];
@NgModule({
    imports: modules,
    exports: modules,
})
export class AppAngularMaterialModule { }
```
*configure application routes (*app-routing.module.ts *file):*

```
import { Routes, RouterModule } from '@angular/router';
import { CreateComponent } from './components/create/create.component';
import { EditComponent } from './components/edit/edit.component';
import { ListComponent } from './components/list/list.component';
const routes: Routes = [
   { path: 'create', component: CreateComponent },
   { path: 'edit/:id', component: EditComponent },
   { path: 'list', component: ListComponent },
   { path: '**', redirectTo: 'list', pathMatch: 'full' },
];
@NgModule({
    imports: [RouterModule.forRoot(routes)],
   exports: [RouterModule]
})
export class AppRoutingModule { }
```
### <span id="page-5-0"></span>**Chapter 3. Docker**

#### <span id="page-5-1"></span>**3.1. frontend**

*build frontend application*

npm i npm run dist

*build docker image based on nginx*

```
cp -Rf ./.dockerignore.frontend ./.dockerignore
docker build -f Dockerfile.frontend -t daggerok/mean-stack:frontend ./frontend
```
*run application in docker*

```
docker run -d --rm -p 80:80 -e "PORT=80" --name run-mean-stack-frontend daggerok/mean-
stack:frontend
```
*check application is working on [0.0.0.0/](http://0.0.0.0/)*

open http://127.0.0.0/

*finally stop docker container for cleanning up…*

docker stop run-mean-stack-frontend

## <span id="page-6-0"></span>**Chapter 4. Heroku deployment**

### <span id="page-6-1"></span>**4.1. frontend**

#### <span id="page-6-2"></span>**4.1.1. prepare nginx in docker for heroku**

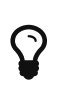

Idea is very simple: as far nginx doesn't support environment variables, but heroku is required ENV \$PORT to be used, we can create nginx default.conf template and during build or bootstrap generate and replace it in nginx. see Dockerfile.frontend for derails

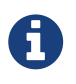

We will be using Dockerfile.frontend-build file instead. This file also contains instructions for project build using npm.

*prepare frontend Dockerfile (*Dockerfile.frontend *file):*

```
FROM nginx:1.15.0-alpine
LABEL MAINTAINER="Maksim Kostromin https://github.com/daggerok"
ARG PORT_ARG="80"
ARG HOST_ARG="localhost"
ENV PORT=${PORT_ARG}
ENV HOST=${HOST_ARG}
RUN apk add --update --no-cache libintl curl \setminus\delta\delta apk add --no-cache --virtual build deps gettext \setminus && cp /usr/bin/envsubst /usr/local/bin/envsubst \
 88 apk del build deps \setminus& 8\theta echo '#!/bin/sh' >> /usr/local/bin/entrypoint.sh \
  && echo 'PORT=${PORT:=80}' >> /usr/local/bin/entrypoint.sh \
  && echo 'HOST=${HOST:=localhost}' >> /usr/local/bin/entrypoint.sh \
  && echo '#/bin/sh -c "envsubst < /root/default.conf.tpl >
/etc/nginx/conf.d/default.conf && exec nginx -g \"daemon off;\""' >>
/usr/local/bin/entrypoint.sh \
  && echo '/bin/sh -c "envsubst < /root/default.conf.tpl >
/etc/nginx/conf.d/default.conf && (cat /etc/nginx/conf.d/default.conf | grep listen)
&& (cat /etc/nginx/conf.d/default.conf | grep server_name) && exec nginx -g \"daemon
off;\""' >> /usr/local/bin/entrypoint.sh \
  && chmod +x /usr/local/bin/entrypoint.sh
ENTRYPOINT entrypoint.sh
CMD /bin/bash
COPY ./docker/default.conf.tpl /root/default.conf.tpl
COPY ./frontend/dist/frontend /usr/share/nginx/html
```

```
server {
   listen ${PORT};
   server_name ${HOST};
   charset utf-8;
   location / {
      root /usr/share/nginx/html;
      index index.html index.htm;
      allow all;
   }
   # redirect some server error pages to the fallback page /index.html
   error_page 400 404 500 502 503 504 /index.html;
 location = /index.html \{  root /usr/share/nginx/html;
      allow all;
   }
}
```
#### <span id="page-7-0"></span>**4.1.2. prepare heroku config**

*prepare* heroku.yml *file:*

build: docker: web: Dockerfile.frontend

#### <span id="page-7-1"></span>**4.1.3. create and deploy heroku app**

*build app*

cd ./frontend npm i npm run dist cd ..

*create heroku application*

```
heroku create daggerok-mean-stack-frontend --stack=container
# output:
Creating daggerok-mean-stack-frontend... done, stack is container
https://daggerok-mean-stack-frontend.herokuapp.com/ | https://git.heroku.com/daggerok-
mean-stack-frontend.git
```
cp -Rf ./.gitignore.heroku ./.gitignore cp -Rf ./heroku.yml.frontend ./heroku.yml cp -Rf ./.dockerignore.frontend ./.dockerignore git add . git commit -am "Deploy heroku app." git push heroku master

### <span id="page-9-0"></span>**Chapter 5. docker can also build…**

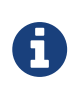

Here we will be using Dockerfile.frontend-build file instead. This file also contains instructions for project build using npm. We wanna simply delegate everything to git push heroku master instruction

*prepare frontend-build Dockerfile (*Dockerfile.frontend-build *file):*

```
FROM node:8.11-alpine
LABEL MAINTAINER="Maksim Kostromin https://github.com/daggerok"
WORKDIR /root/mean-stack/frontend
COPY ./frontend .
COPY ./docker/default.conf.tpl /root/default.conf.tpl
RUN npm i \setminus && npm run dist
FROM nginx:1.15.0-alpine
LABEL MAINTAINER="Maksim Kostromin https://github.com/daggerok"
ARG PORT_ARG="80"
ARG HOST_ARG="localhost"
ENV PORT=${PORT_ARG}
ENV HOST=${HOST_ARG}
RUN apk add --update --no-cache libintl curl \setminus& 88 apk add --no-cache --virtual build_deps gettext \
  && cp /usr/bin/envsubst /usr/local/bin/envsubst \
 88 apk del build deps \setminus& 8\theta echo '#!/bin/sh' >> /usr/local/bin/entrypoint.sh \
  && echo 'PORT=${PORT:=80}' >> /usr/local/bin/entrypoint.sh \
  && echo 'HOST=${HOST:=localhost}' >> /usr/local/bin/entrypoint.sh \
  && echo '#/bin/sh -c "envsubst < /root/default.conf.tpl >
/etc/nginx/conf.d/default.conf && exec nginx -g \"daemon off;\""' >>
/usr/local/bin/entrypoint.sh \
  && echo '/bin/sh -c "envsubst < /root/default.conf.tpl >
/etc/nginx/conf.d/default.conf && (cat /etc/nginx/conf.d/default.conf | grep listen)
&& (cat /etc/nginx/conf.d/default.conf | grep server_name) && exec nginx -g \"daemon
off;\""' >> /usr/local/bin/entrypoint.sh \
  && chmod +x /usr/local/bin/entrypoint.sh
ENTRYPOINT entrypoint.sh
CMD /bin/bash
COPY --from=0 /root/default.conf.tpl /root/default.conf.tpl
COPY --from=0 /root/mean-stack/frontend/dist/frontend /usr/share/nginx/html
```

```
docker build --rm --no-cache -f Dockerfile.frontend-build -t daggerok/mean-stack-
frontend-build .
docker run -d --rm --name run-mean-stack-frontend-build -p 80:80 daggerok/mean-stack-
frontend-build
open http://0.0.0.0/
docker stop run-mean-stack-frontend-build
```
#### <span id="page-10-0"></span>**5.1. same, but build in heroku**

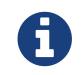

Here, we wanna simply delegate everything to git push heroku master instruction

*prepare* heroku.yml *file:*

```
build:
    docker:
      web: Dockerfile.frontend-build
```
cp -Rf ./.gitignore.local ./.gitignore cp -Rf ./heroku.yml.frontend-build ./heroku.yml cp -Rf ./.dockerignore.frontend-build ./.dockerignore git add . git commit -am "Deploy heroku app." git push heroku master

## <span id="page-11-0"></span>**Chapter 6. Links**

GitHub

asciidoctor reference...